## **Programming the Rowe Century 2 Changer**

The following assumes you are programming a Rowe C2 which

- 1) has a Mars VN2501 validator with switches 1,2,4,6,7 ON and 3,5,8 OFF
- 2) will pay out quarters
- 3) will accept \$1 and \$5

**A.** Power on the bill changer.

**B.** Under the computer display, and at the left side of the board, is a switch labeled *Normal (left) Program (right)*. Put this switch into the right position. The computer will display **PRO9**. If it doesn't, press the UP & Down buttons simultaneously to clear the error code.

**C.** There are 3 white buttons to the right of the switch which we will number 1 to 3 going left to right. Press button #1 and you will see **CA0.** If not, press button 2 or 3 until it does.  $(CAO = no coin acceptor)$ .

**D.** Press button #1. The computer will display **bA2**. If it shows something else, press button #2 or #3 until it does. (This tells the changer to use a Mars validator).

**E.** Press button #1. The computer will display **b1 X.** Use button #2 or #3 to change it to **b1 1**. (This will enable \$1 bills).

Press button #1. The computer will display **b2 X.** Use button #2 or #3 to change it to **0**. (This will disable \$2 bills).

Press button #1. The computer will display **b3 X.** Use button #2 or #3 to change it to **b3 1**. (This will enable \$5 bills).

Pressing button #1 to step through the remaining bills, insure they are all set to **"0"**. (b4 = \$10, b5 = \$20, b6 = \$50, b7 = \$100)

**F.** Press button #1 and the computer will display **Cr X**. Use buttons #2 or #3 to make it say **Cr 0**. (This is always set to '0' for C2, C4 and C6 Bill Changers).

**G.** Press button #1 and the computer will display **L XXX**. Use button #2 or #3 to change it to read **L 140**. (This is the number of coins remaining in the hopper when the low level is reached).

**H.** You must now set the number of coins to be paid for each of the bills you enabled. Press button #1 and the computer will show **1b XX**. Use buttons #2 or #3 to make it say **1b 04**. (4 quarters for \$1).

Press button #1 and the computer will show **3b XX**. Use buttons #2 or #3 to make it say **3b 20**. (20 quarters for \$5).

Press button #1 again and you will be back to **CA 0**.

The machine is now programmed correctly, so put the switch labeled *Normal (left) Program (right)* into the left position (*Normal*). A **"-"** should be running back and forth across the screen. Press button #2 and #3 simultaneously to clear any error code.

Put enough coins in the hopper so the *low coin* **"."** on the computer display disappears. The door can now be closed and the machine should be ready to accept \$1 and \$5 bills.

Here is a list of what the programming should look like when you step through it using switch #1 while in the Programming mode:

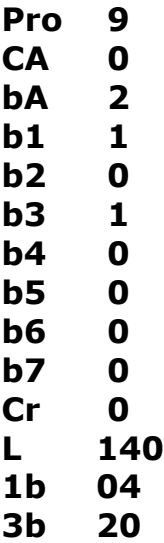